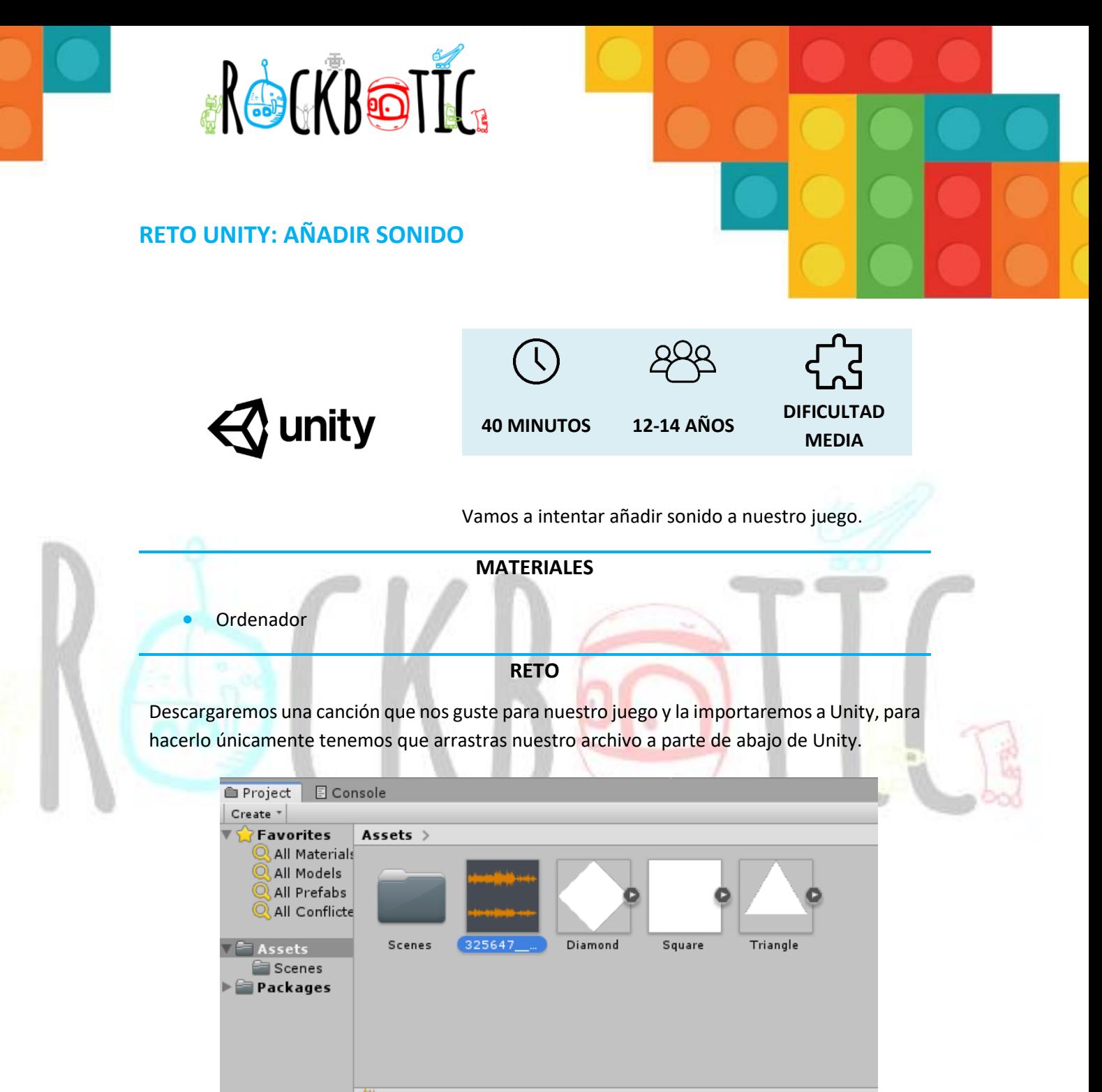

Assets/325647 shadydave expressions-of-the-mind-piano-loop.mp3

Una vez importada nuestra canción lo que debemos hacer es añadir un par de componentes a nuestra "Main Camera", pulsaremos sobre el botón de "ADD COMPONENT" y acto seguido añadiremos las opciones de "Audio Listener" y "Audio Source", ujna vez añadidos arrastraremos nuestra canción a la opción de "Audio Clip" y una vez que iniciemos nuestro juego dándole al botón play, la música y el juego se empezaran a reproducir.

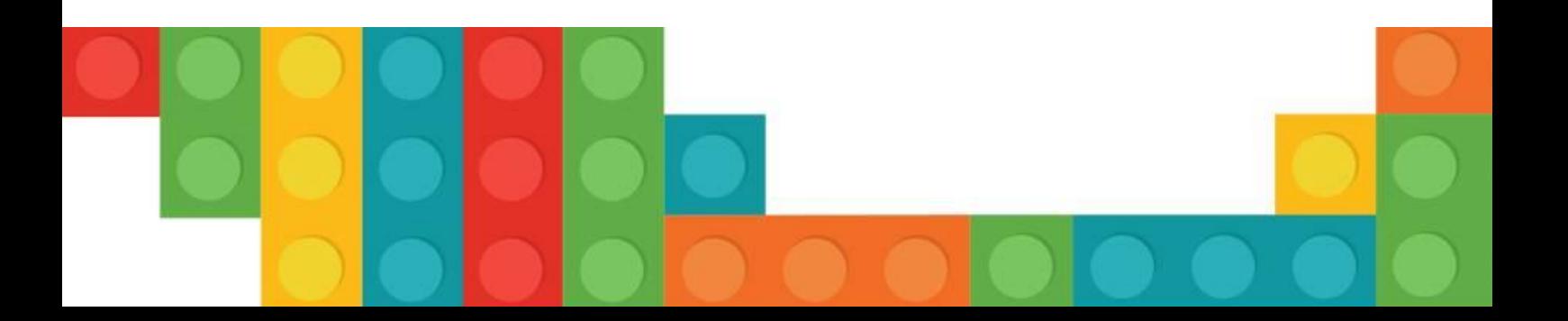